**Sdparm Crack [Latest-2022]**

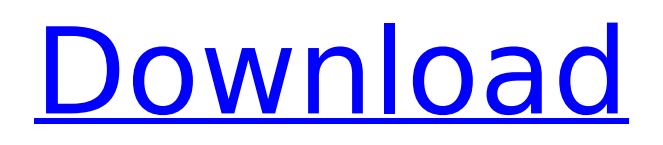

# **Sdparm Download (Latest)**

=============== sdparm is a small program for accessing SCSI parameter pages. It is not a device driver. It is designed to interface with devices that report its parameters to a host via a SCSI command set. It will load the default mode page, which has been added by the device's vendor as a standard page, and a number of alternate mode pages. Some devices do not have any mode pages defined and these can be added at the end of the list in the sdparm.conf file. sdparm was written by [Tom W. Tomlinson III]( using the reference documents created by the [ATAPI-6 cable committee]( sdparm Version Description: ========================== The name and version of this utility as well as the list of all pages currently defined is printed on the first line of the output of the '--enumerate' and '--long' options. sdparm Usage: ============ usage: sdparm [-V|-v|-q] [-I] [-L] [-m] [-V|-v|-q] [-I] [-L] [-m] [-u] [-U] [-w] [-L] [-r] [-f] [-N] [-p] [-n] [-O] [-e] [-H] [-t] [--expect MODECTRL | --expect CPYCLEC | --expect DOWNSHIFT | --expect FLUSHRE | --expect LOADIN | --expect POWERDOWN | --expect VERIFY | --expect ECCDISABLED | --expect RD\_CAPACITY] [-P] [-d] [-D] [-M] [-V] [-E] [-u] [-U] [--set MODECTRL | --set CPYCLEC | --set DOWNSHIFT | --set FLUSHRE | --set LOADIN | --set POWERDOWN | --set VERIFY | --set ECCDISABLED | --set RD\_CAPACITY | --set RD\_TIMING] [-s] [-E] [-

## **Sdparm Crack + [Updated-2022]**

Managing SCSI disk drives sdparm Activation Code is the principal utility used by sdparm Crack for operating SCSI disk drives. Options: --dump-sig-dump-area [] Output the entire SCSI ID signature as a 512-byte hex dump on the current default output area. If any of the absolute sector addresses are given, they are used instead of the default. This flag may be specified multiple times to yield successive 512-byte hex dumps, one for each optional parameter specified in the order given. --device dev [dev=] Use device dev, where dev is a Linux device name. --exclude-VPD Don't list any Vital Product Data (VPD) parameter page with ID greater than or equal to bitmap. --help Display usage message and exit. --long Output the information in ASCII form and switch to CRLF. This option may be specified multiple times to yield successive 8-character and 2-character fields. --loose Switch the interpretation of some parameters that may have a restricted value. In particular, read/write/sense/command is an array of bytes. Any value given in the range between zero and the size of the field (8 or 16 bytes) is interpreted as a byte in the specified position in the array. For example, if the byte in position 3 is 0, then the byte at position 3 of the array will be interpreted as a byte in the C/N/Q/P/S fields. --log-failures Display the error that occurred when the previous command failed. Use of this option implies --long. --macno-mode Set the SCSI mode page MAC access mode to mode. --mode Change the SCSI mode page to mode. --nopre-mode Prevent the SCSI mode page from being changed to mode. This option is only supported by devices that support the SCSI-2 mode page SMP (SCSI-2 mode page with the option bits reset to all 0). This option is not supported by SCSI-2 devices. --no-vpd Don't list any Vital Product Data (VPD) parameter page with ID greater than or equal to specified bitmap. --null-pad Allow writes of bytes equal to the parameter index to the null-pad region b7e8fdf5c8

## **Sdparm Serial Number Full Torrent**

The sdparm utility provides commands to access parameters on a SCSI device. The SCSI Device Parameter Access Protocol (SDP) is used to specify the fields of a SCSI device parameter page. This SDP defines standard commands associated with operations such as starting and stopping the media. Disk Types Currently, the sdparm utility provides access to mode pages for disk, tape and CD/DVD devices, although support for other devices such as media shares, mass memory cards, disk arrays and optical drives is expected in future releases. More information on the SDP can be found at Command Line Options The following options are available: '-s'|'-m'|'-g'|'-g'|'-v'|'-a'|'-c'|'-q'|'-u'|'-S' – Display help information – Set mode – Set magneto-optic mode – Set storage page – Set target command list – Set all mode page parameters – Set extended storage page parameters – Set storage device parameters – Set transport device parameters – Set mode page transfer frequency – Set target command list transfer frequency – Set extended storage page transfer frequency – Set extended storage device parameters – Set microcode settings – Debug by sending data to the debug output and reading it – Print accelerator data – Print the uncompressed version of the mode page string – Print a device-specific version of the mode page string – Display current mode page information (e.g. in hex format) – Display information about target/combo mode page – Display configuration information – List the current mode page and device-specific mode page format – List the current mode page and device-specific mode page format information – Set mode page data value – Read mode page (optical disks only) – Set (or zero out) counter when in "audio" mode – Write register – Show registers – Set maximum RAM usage – Show extended storage data – List (display) the protocol version for use with the SDP – Read configuration data (allows remote access) – Write configuration data (allows remote access)

## **What's New In Sdparm?**

The sdparm command can be used to control various SCSI features of a SCSI device. To see a list of all the commands supported, try running: \$ sdparm --help sdparm Usage: The sdparm command can be used to change various parameters on a SCSI device. This command is used to set and get several SCSI parameters. The parameters set include the device type (e.g., CD-ROM, Floppy, Hard Disk), SCSI address, device access mode, a few status flags, etc. The parameters get include the device type, device size and block size (and optional SCSI address). The following example sets the media mode to  $10/17/1998$ , and the unit number to  $1$  (or  $17$ );  $\frac{1}{2}$  sdparm -c1 -l1 -ms -t10/17/1998 -u1 Check the device name for errors, then continue with the operation. If everything appears to be okay, type: "sdparm -s". Note: Operating system specific advice on how to use sdparm can be found in the README.SYS and README.SDS provided with each operating system, and on the sdparm Web site. \$ sdpm -s Response: SCSI (and SCSI 2 or SCSI 3) commands are used to set and get various SCSI parameters. Using sdparm for SCSI commands makes the handling of SCSI parameters easier than using the sg3\_ioctl() C library routine. sdparm is designed to keep track of the location of the command it is sending or receiving, and to interpret the response for you. Any success-or-failure responses are trapped and displayed to the user when the command is complete. A SCSI command can be as long as 254 characters. The command can be split up over several lines. This example sends the command 'c 0x8', then sends the byte '1' and the address 0x2 on the next line. \$ sdparm -I0x8 -c1 -m0x2 Response: The following example sends a simple SCSI command: \$ sdparm -I0x8 -c1 -m0x2 Response: \* Command-Line Options (CLI) Under the given circumstances, there are four flags that control the state of the device at the time of the request

## **System Requirements For Sdparm:**

Minimum Specifications Windows 7 SP1 DVD Drive CPU: Dual Core RAM: 4 GB DirectX: Version 9.0 DirectX: Version 9.0 Hard Disk Space: 2 GB Recommended Specifications CPU: Quad Core RAM: 8 GB Test System: ATI Radeon HD 6950 Crucial 5

<https://cycloneispinmop.com/unearned-interest-crack-free-latest/> <http://fystop.fi/?p=36907> [https://www.ci.lancaster.ma.us/sites/g/files/vyhlif4586/f/uploads/marriage\\_intentions\\_rules.pdf](https://www.ci.lancaster.ma.us/sites/g/files/vyhlif4586/f/uploads/marriage_intentions_rules.pdf) <https://gtpsimracing.com/wp-content/uploads/2022/07/caifort.pdf> <https://www.petisliberia.com/instant-shutdown-crack-free-download-129311/> [https://lamachodpa.com/wp-content/uploads/2022/07/Scrabble\\_Screen\\_Saver.pdf](https://lamachodpa.com/wp-content/uploads/2022/07/Scrabble_Screen_Saver.pdf) <http://brezee.store/?p=25498> <https://kinder-eh-04651.herokuapp.com/VOB2Audio.pdf> <http://asopalace.com/?p=4134> <https://onemorelure.com/featured/tinytrader-crack-with-product-key-free-for-windows-march-2022/> [https://calway287cnah.wixsite.com/partmankennbe/post/fake-webcam-3-534-crack-license-code](https://calway287cnah.wixsite.com/partmankennbe/post/fake-webcam-3-534-crack-license-code-keygen-free-for-pc)[keygen-free-for-pc](https://calway287cnah.wixsite.com/partmankennbe/post/fake-webcam-3-534-crack-license-code-keygen-free-for-pc) [https://www.awaleafriki.com/wp](https://www.awaleafriki.com/wp-content/uploads/2022/07/LuteCAD_Crack__Free_Download_2022_New.pdf)[content/uploads/2022/07/LuteCAD\\_Crack\\_\\_Free\\_Download\\_2022\\_New.pdf](https://www.awaleafriki.com/wp-content/uploads/2022/07/LuteCAD_Crack__Free_Download_2022_New.pdf) <http://heicrypar.yolasite.com/resources/PetraSell--Crack---Activation-For-PC-Updated.pdf> <https://dallahcoffee.com/visiocom-17-0-crack-with-product-key-free-2022/> <https://logocraticacademy.org/picturemedley-crack-product-key-free-for-windows-2022/> <https://damp-ocean-61397.herokuapp.com/Finalbird.pdf> <https://armina.bio/wp-content/uploads/2022/07/SMILEditor-1.pdf> <https://wakelet.com/wake/OpZ7BVL69GFfh6cSX7ohi>

[https://biancaitalia.it/2022/07/04/bearshare-speedup-pro-5-3-18-6530-crack-patch-with-serial-key](https://biancaitalia.it/2022/07/04/bearshare-speedup-pro-5-3-18-6530-crack-patch-with-serial-key-download-3264bit/)[download-3264bit/](https://biancaitalia.it/2022/07/04/bearshare-speedup-pro-5-3-18-6530-crack-patch-with-serial-key-download-3264bit/)

<http://garage2garage.net/advert/systeminfo-crack-download-latest/>